如果您想在数字货币交易市场上开启交易之旅,那么找到一个可靠、安全的交易 平台就成为了您的首要任务。作为全球顶级的数字货币交易平台之一,Bitget拥有 着丰富的交易产品和全球范围内的用户群体。然而,如果您刚刚接触数字货币,您 可能会想知道Bitget的官网是什么。在接下来的文章中,我们将为您介绍Bitget的 官网和如何使用它。

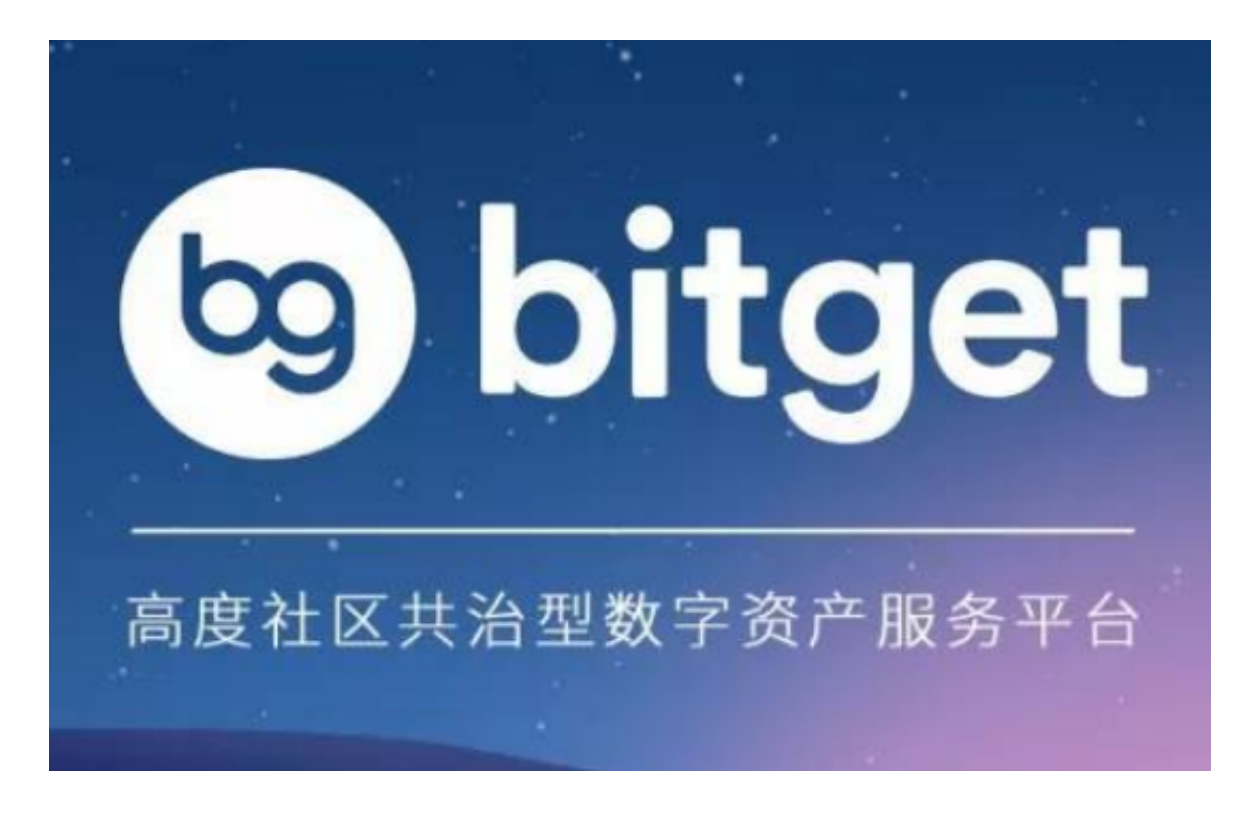

 当您第一次打开Bitget官网时,您可能会看到官方主页中的各种推广信息和特色服 务。在官网的顶部,您可以找到注册、登录、语言、帮助中心、客户服务等选项。 如果您想了解关于Bitget平台的更多信息,您可以点击页面的不同区域,例如关于 我们、产品中心、交易指南等选项,以获取更多详细的信息。

 在Bitget官网上进行数字货币交易是非常简单的。您首先需要在官网上注册一个账 户。点击官网主页右上角的"注册"按钮并输入您的有效电子邮件和密码。接下来 ,您需要按照页面中的指示来完成账户注册,并等待Bitget平台的审核通过。注册 成功后,您可以使用您的电子邮件和密码登录到Bitget平台并开始交易。

 在登录账户后,您可以在页面的不同区域找到不同的交易产品。Bitget支持多种数 字货币的交易,如比特币、以太币、莱特币等,同时也提供杠杆交易等特色服务。 如果您想查看市场行情,您可以点击页面上方的"交易"选项,并选择您感兴趣的 数字货币进行交易。您也可以在页面下方"币种概览"中查看市场主流数字货币的 行情走势。

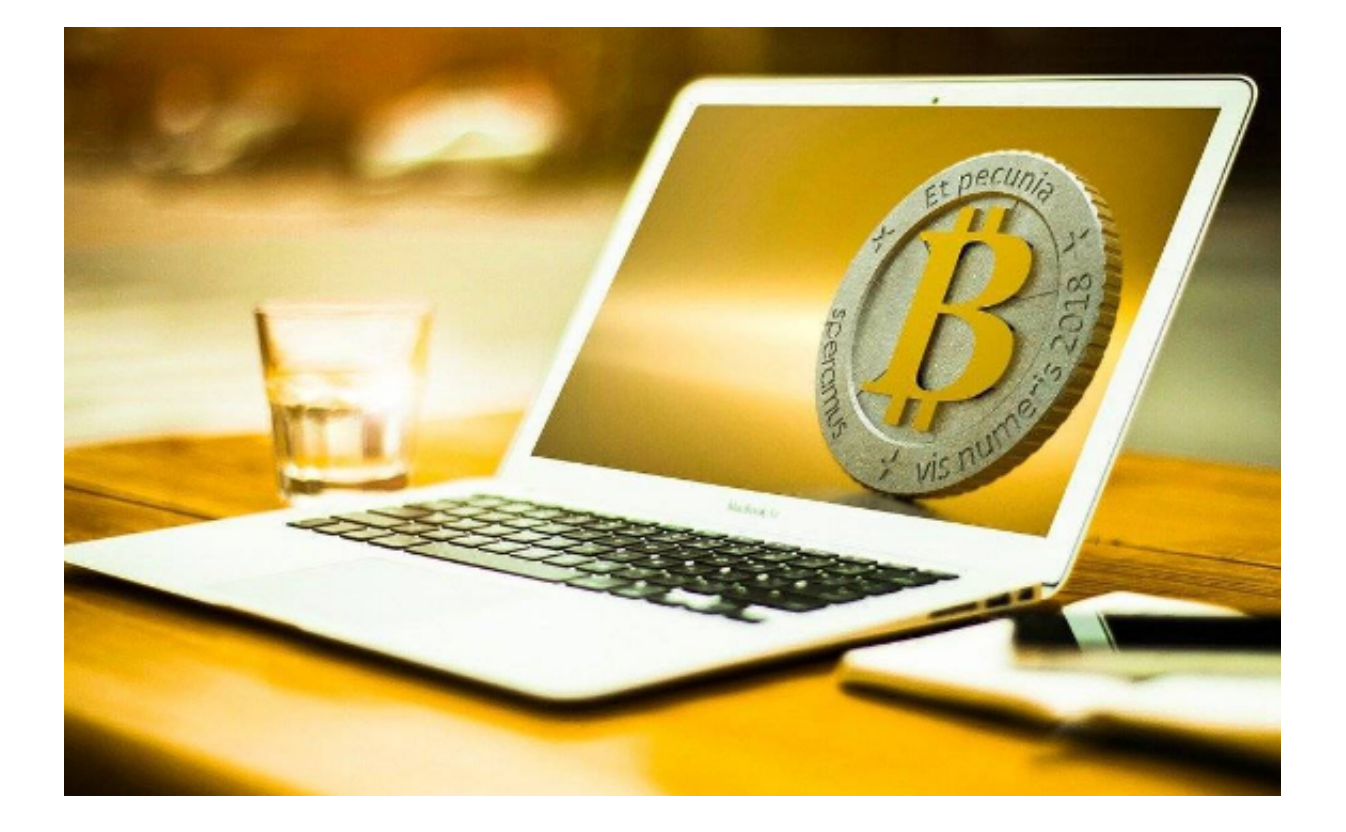

 对于数字货币交易的初学者,Bitget官网还提供了一些交易指导、交易规则的介绍 ,以及常见问题解答等帮助中心页面。如果您遇到问题或疑虑,您可以通过点击官 网页面右下角的"在线客服"按钮,以及网站上的其他联系方式来与Bitget平台联 系。

 总之,Bitget的官网为数字货币交易者提供了一个方便、安全的交易平台。只需要 注册一个账户,您就可以开始数字货币交易之旅了。此外,Bitget官网还提供了丰 富的交易指南、交易规则、常见问题解答等帮助中心资源,以帮助您更好地了解数 字货币交易和Bitget平台。